# **The Affordable Connectivity Program (ACP)**

**The ACP offers eligible households \$30 toward their monthly internet bill and up to \$100 on the purchase of a computer or internet-enabled device. This is an income-based program, so residents qualify if their annual income is less than 200% of the poverty level or if they participate in another eligible assistance program.** Log onto www.affordableconnectivity.gov to get started.

## **Find out if you are Eligible**

Check if you qualify for enrollment through an existing eligible program, or by annual household income

- Received a Federal Pell Grant during the current award year
- Meets the eligibility criteria for a participating provider's existing low-income internet program
- Participates in one of the following assistance programs:
	- Free and Reduced-Price School Lunch Program or School Breakfast Program, including at US Department of Agriculture (USDA) Community Eligibility Provision Schools
	- SNAP
	- Medicaid
	- Housing Choice Voucher (HCV) Program (Section 8 Vouchers)
	- Project-Based Rental Assistance (PBRA)/202/811
- Income Limits per Household, by Household Size
- Public Housing
- Supplemental Security Income (SSI)
- WIC
- Veterans Pension or Survivor Benefits
- Lifeline
- **Participates in one of the following assistance programs** and lives on Qualifying Tribal Lands:

WESTN

AND

- **Bureau of Indian Affairs General Assistance** 
	- Tribal TANF
	- Food Distribution Program on Indian Reservations
	- Tribal Head Start (income based)
	- Affordable Housing Programs for American Indians, Alaska or Hawaii Natives

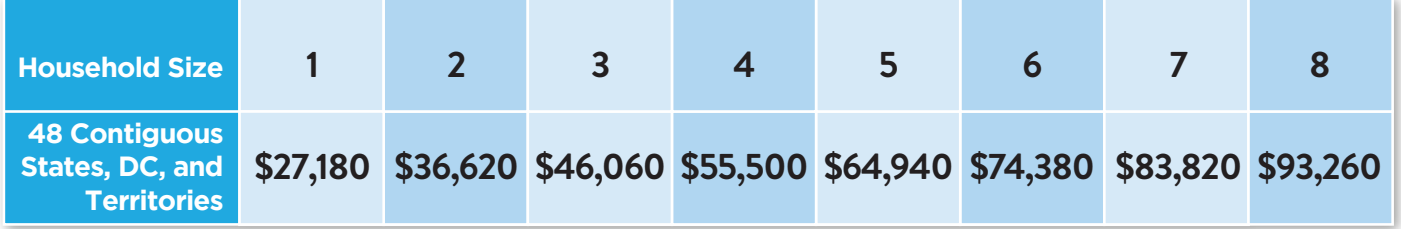

## **If Eligible, Proceed to the Application Steps**

### **What you** *will* **need to apply:**

- **An email address**
- **Some form of ID (Social Security numbers not required**
- **•** Documentation that proves eligibility
- Patience. The application will take 10-15 minutes to complete if you have all documents ready before you begin. It may take longer if need to locate documents.

### **What you may need to apply:**

- **Proof of your participation in an eligible assistance program**
- Proof of income
- Access to a scanner, or ability to save and upload PDFs

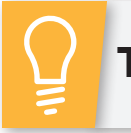

Have you heard of the Lifeline program? The ACP offers a larger discount than Lifeline. If you are already enrolled in Lifeline, you do not have to reapply for the ACP. You may skip to Step 5 and contact your **TIP:**Internet Service Provider directly.

### **Step 1: Sign up for a National Verifier account**

- Enter the requested personal information
- You will need:
	- 1 form of identification, such as:
		- **Social Security Number (last 4 digits only)**
		- $\bullet$  Tribal ID number
		- Government ID (driver's license, ITIN taxpayer ID, passport are a few examples)
	- An email address
- **Create a username and password**

## **Step 2: Apply for Affordable Connectivity Program (ACP)**

- Once logged in, scroll down and click the blue box that says, "Start ACP Application"
- You will need:
	- Documents that prove your eligibility
	- The ability to upload documents as PDFs
	- If your documents are not PDFs, you may need access to a camera or scanner

#### **Option 1: You already participate in an eligible program**

- **Click on the circle to the left of the eligible assistance program** in which you or someone in your household is enrolled
- You will need to upload a document that proves your participation. This must include:
	- Your name
	- The name of the eligible assistance program
	- The government, Tribal entity, program administrator, school, school district, university, or college that issued the document
	- An issue date within the last 12 months
	- Find more specific details here: https://www.usac.org/about/affordable-connectivityprogram/applicatoin- and-eligibility-resources/howto-prove-participation/

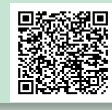

#### **Option 2: You want to qualify through income**

- Select "I am not in any of these programs but want to qualify through my income"
- You will need to upload a document that shows proof of income. Acceptable documents include:
	- The prior year's state, federal, or Tribal return
	- Current income statement from an employer or paycheck stub
	- Social Security statement of benefits
	- Unemployment of Workers' Compensation statement of benefits
	- Divorce decree, child support award, or other official document containing income information
- $\;\;\bar{}\;$  Find and click on your location on the map provided. Once you've selected your location, click "Next"
- Click the blue "Choose file" box to upload the necessary files from your computer per the instructions under "Give use your documents"
- Any image file, including ones taken on your phone camera, can be used
	- Text files like Microsoft Word documents must be converted to PDF format. To learn how to convert your Word document here: https://www.howtogeek.com/352668/how-to-convert-a-microsoft-word-document-to-a-pdf/

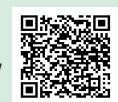

Click the blue "Next" box

### **Step 3: Certify Legal Agreement**

- Read and certify each statement by typing your initials in every white "Initial" box
- Then, type your full legal name in the "Your Signature" box this is equivalent to your written signature
- Click the blue "Submit" box

### **Step 4: Contact your Internet or Phone Service Provider**

- **D** Once eligibility is approved by the FCC, residents then must apply through their Internet Service Provider
	- Different service providers may have different processes for applying
	- You may be able to enroll online or by phone with your service provider
- You will need:
	- Your account or subscription information

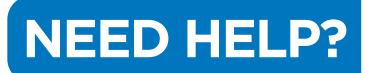

For help or questions pertaining to the ACP sign-up process or the status of your ACP **application, contact ACPSupport@usac.org** | 877-384-2575.